## **WinBooks on Web: Hoe leest u facturen en klanten in?**

## **WinBooks on Web - Hoe leest u facturen en klanten in?**

Navigeer in PlanManager naar het menu Facturatie en daarna naar het tabblad Boekhouding. U ziet daarna onderstaand scherm:

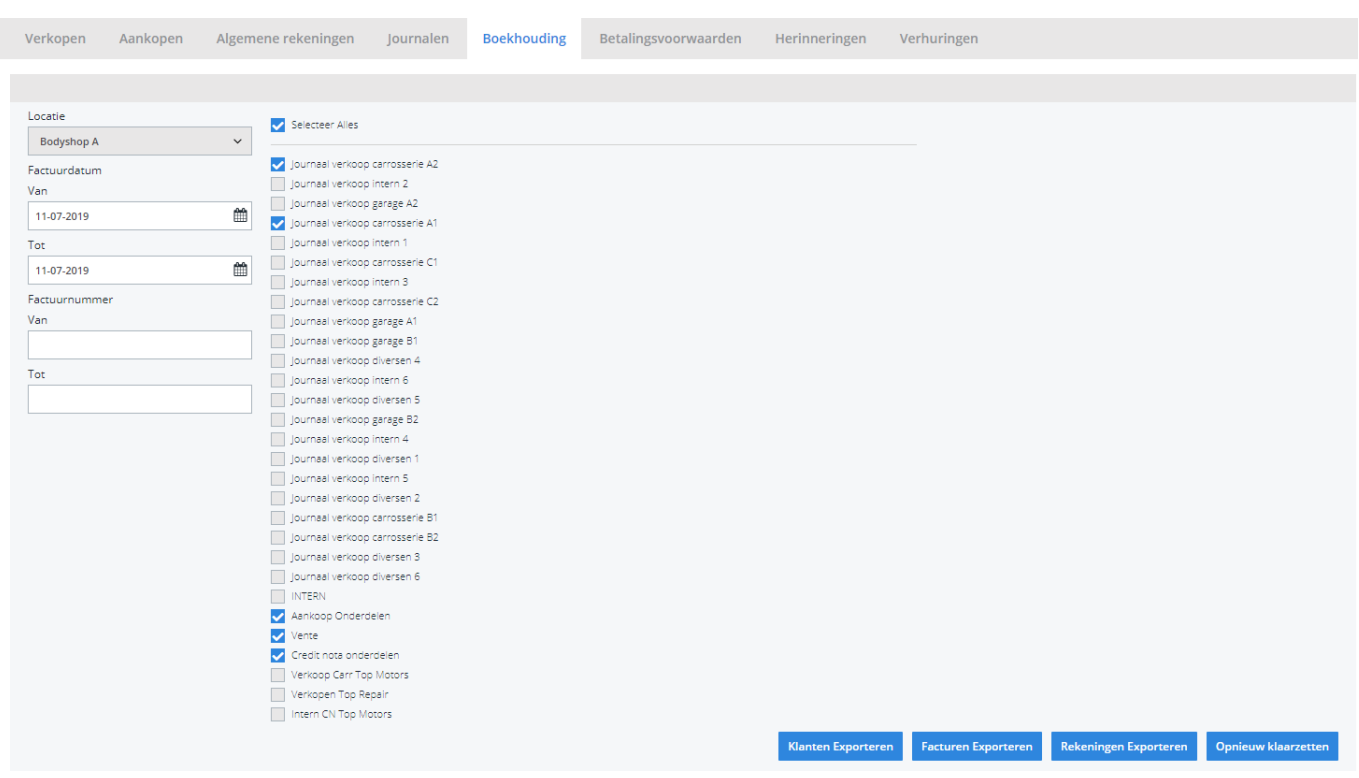

Kies hier de periode die u wenst te exporteren en klik daarna op "klanten exporteren". U krijgt nu een bestand **K\_THIRD.csv**. Klik ook op de knop "Facturen Exporteren". U krijgt een bestand **K\_DOC.csv**.

Sla beide bestanden op in dezelfde map (niet noodzakelijk, maar wel het handigste).

Deze twee bestanden bevatten alle klant- en factuurinformatie voor de geselecteerde periode en locatie. Het is deze informatie die u in WinBooks on Web wenst.

Ga naar WinBooks on Web en log in. Klik vervolgens rechtsboven op **Extra -> Import CSV-bestanden**

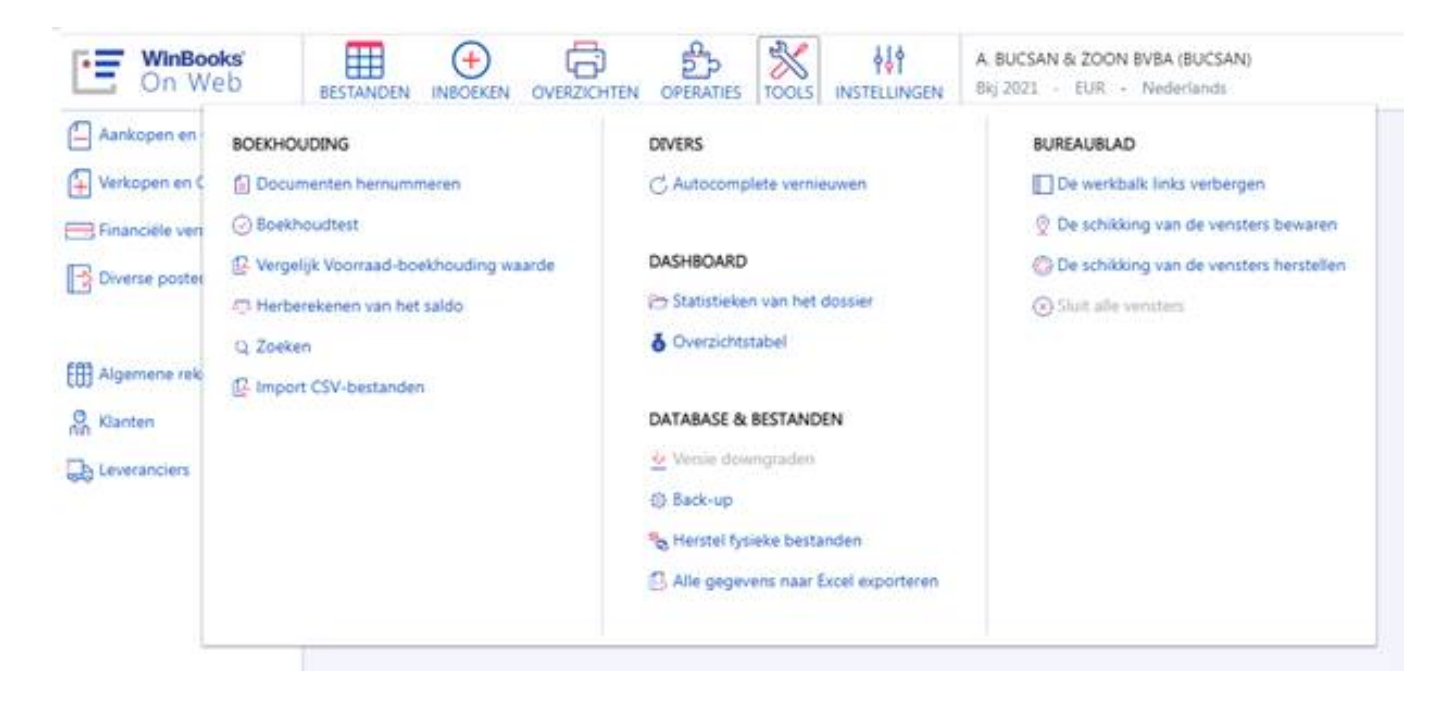

Klik vervolgens op de twee **vergrootglasiconen** om de respectievelijke bestanden in WinBooks on Web te laden.

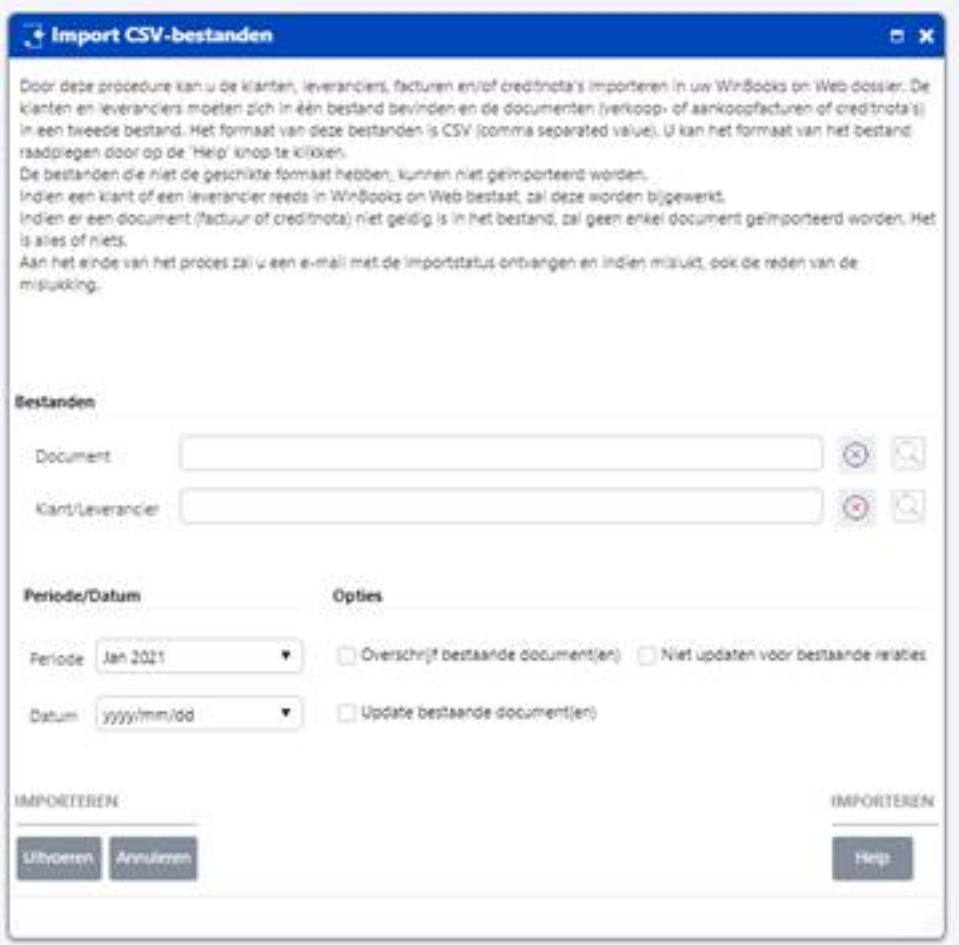

Geef bij **Document** het **K\_DOC.csv** bestand op en bij **Klant/Leverancier** geeft u **K\_THIRD.csv** op.

Wanneer alles goed gaat zullen deze gegevens in het systeem van WinBooks on Web zitten wanneer u op **Voer uit** klikt.

Het is belangrijk dat de journalen en rekeningnummers in PlanManager **identiek** zijn aan die in WinBooks on Web.

Mocht u fouten krijgen (bijvoorbeeld omdat de rekeningnummers niet overeenstemmen), lees dan zeer aandachtig de suggesties die WinBooks on Web voorstelt.

Unieke FAQ ID: #1104 Auteur: Hendrik De Blanger Laatst bijgewerkt:2021-02-10 08:08